## 

# **B2FOUR**

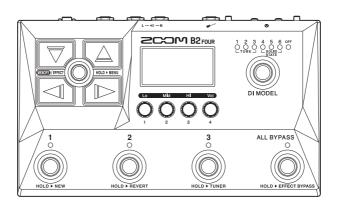

## **Quick Tour**

An Operation Manual with more detailed explanations and other documents related to this product can be viewed on the following website.

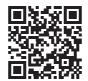

www.zoom.jp/docs/b2four

#### You must read the Usage and Safety Precautions before use.

© 2023 ZOOM CORPORATION

Copying or reprinting this manual in part or in whole without permission is prohibited. You might need this manual in the future. Always keep it in a place where you can access it easily. The contents of this manual and the specifications of the product could be changed without notice.

## Turning the power on and making connections

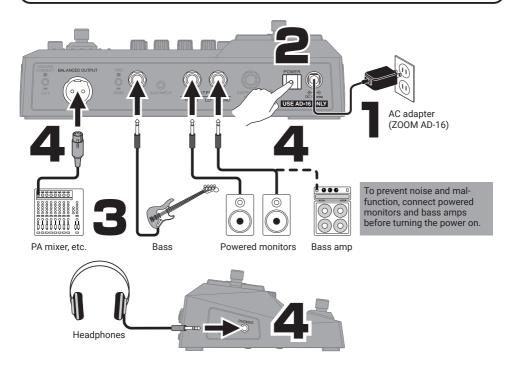

#### GROUND LIFT switch

The BALANCED OUTPUT jack can be connected or disconnected from the ground.

# GROUND CONNECT BALANCED OUTPUT

#### Impedance selection switch

Set the impedance to suit the connected bass.

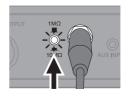

| This connects the ground pin to the ground.                                                                   | 1MΩ           | Use this with ordinary electric basses.                   |
|----------------------------------------------------------------------------------------------------|---------------|-----------------------------------------------------------|
| This disconnects the ground pin<br>from the ground.<br>This is useful if noise is caused by a<br>ground loop. | 10 <b>Μ</b> Ω | Use this with acoustic basses that<br>have piezo pickups. |

By default, ECO mode is set to ON, so the power will automatically turn off if no use occurs for 10 hours. ECO mode can also be set to OFF.

## Using the MEMORY Screen and performing

Patch memories store effect on/off states and parameter setting values. Effects are saved and recalled in units of patch memories.

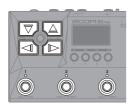

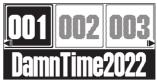

MEMORY Screen

| Select a patch memory 10 places away.                           |
|-----------------------------------------------------------------|
| Select an adjacent patch memory.                                |
| Directly select from the 3 patch memories shown on the display. |

On the MEMORY Screen use O to adjust the overall volume and tone.

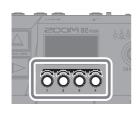

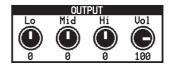

## Using the EFFECT Screen and performing

On the EFFECT Screen, the effects and the amp used in the patch memory are shown in order from the left.

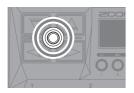

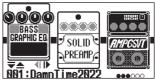

EFFECT Screen

Turning effects on/off

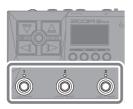

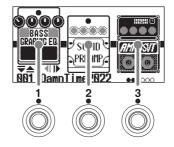

Changing positions of shown effects

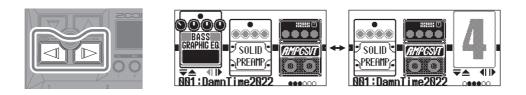

: This effect can be used to adjust volume and wah with the expression pedal.
 : This sets the tempo used by the rhythm and the looper as well as by delay and modulation effects in BPM (beats per minute).
 : These show the order of the effects.

## **Editing patch memories**

Adjusting effects

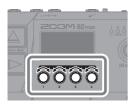

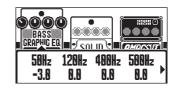

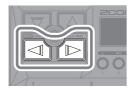

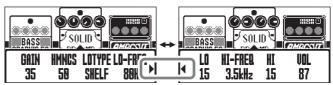

When parameters are on multiple pages,  $\blacktriangleright$  and  $\blacktriangleleft$  will be shown.

#### Selecting different effects from the library -

On the Library Screen, the sounds of selected effects can be checked individually.

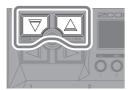

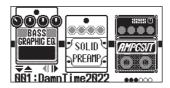

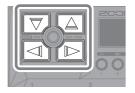

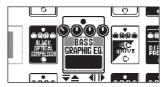

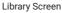

Use MEMORY / EFFECT (()) to confirm the effect and reopen the EFFECT Screen.

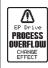

The B2 FOUR can chain up to 5 effects, but the message to the left will appear if the processing power is exceeded. Change one of the effects to end this condition.

## Selecting the DI MODEL

|     |                | T            |
|-----|----------------|--------------|
|     | 1 2 3 4 5 6 00 |              |
|     |                | l            |
|     |                | l            |
|     |                | l            |
| DOO |                | l            |
| 3   | ALL BYPASS     | $\backslash$ |

| 1   | TUBE 1        | This models the characteristics of a vacuum tube DI with rich harmonics and thick low frequencies. |
|-----|---------------|----------------------------------------------------------------------------------------------------|
| 2   | TUBE 2        | This models the characteristics of a vacuum tube DI with a clear attack and tight low frequencies. |
| 3   | TUBE 3        | This models the characteristics of a vacuum tube DI<br>with a clear beautiful sound.               |
| 4   | SOLID STATE 1 | This models the characteristics of a solid-state DI with moderate compression and a sharp tone.    |
| 5   | SOLID STATE 2 | This models the characteristics of a solid-state DI with a clear tone and little distortion.       |
| 6   | SOLID STATE 3 | This models the characteristics of a solid-state DI evocative of the Motown sound.                 |
| OFF | OFF           | This turns off the DI MODEL.                                                                       |

**Reverting edited patch memories to previous states** 

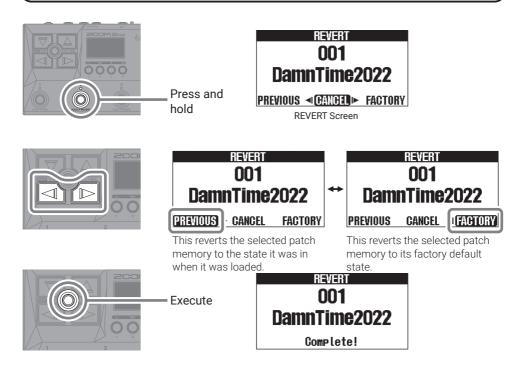

By default the AUTO SAVE function is on, so changes to patch memories are saved automatically.

## Creating new patch memories

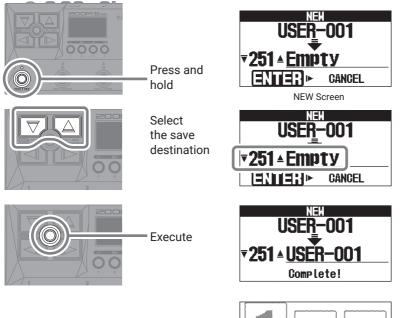

Select effects from the library and create an original sound.

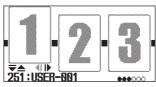

## Using the BYPASS function

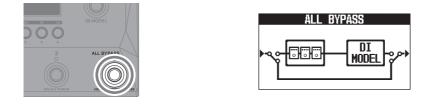

Press and hold to bypass only the effects. HOLD > EFFECT BYPASS

## Using the tuner

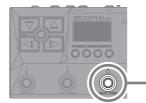

Press and hold

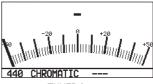

**TUNER Screen** 

- Play an open string and adjust its pitch to tune it.
- The nearest note name and pitch detuning will be shown.

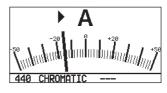

▶ ■ will appear when the pitch is in tune.

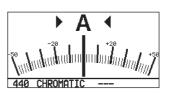

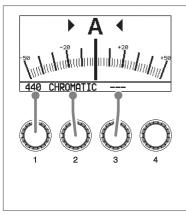

| Use 🔘 to change tuner settings. |                                                                                                    |  |
|---------------------------------|----------------------------------------------------------------------------------------------------|--|
| 1 Standard pitch                | 430 Hz – 450 Hz                                                                                                    |  |
| 2 Tuner type                    | The desired tuner type can be selected.                                                                                                    |  |
| <b>3</b> Flat tuning            | All strings can be tuned flat from<br>an ordinary tuning by 1 ( $\flat \times 1$ ), 2<br>( $\flat \times 2$ ) or 3 ( $\flat \times 3$ ) semitones. |  |

The output is muted when the tuner is in use.

## Using the MENU

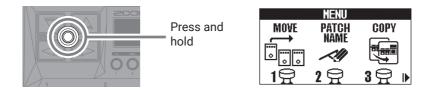

| MOVE           | Change the effect order.                                   |
|----------------|------------------------------------------------------------|
| PATCH<br>NAME  | Change the patch memory name.                              |
| COPY           | Copy the patch memory and save it in a different location. |
| PATCH<br>ERASE | Delete the patch memory.                                   |
| AUTO SAVE      | Turn the automatic saving function on/off.                 |
| PRE-<br>SELECT | Turn the preselect function on/off.                        |
| ECO            | Turn the ECO mode on/off.                                  |
|                | Adjust the display contrast.                               |
|                | Restore the factory default settings.                      |
| VERSION        | Check the firmware versions.                               |

See the Operation Manual for detailed information about all the functions.

## **Functions of parts**

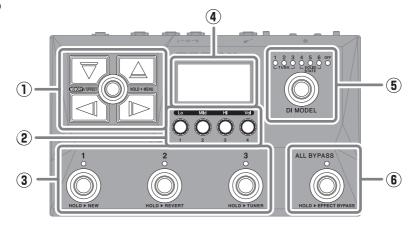

#### $\textcircled{1} \quad \text{Arrow buttons}$

Use these to select patch memories and effects, for example.

#### ② Parameter knobs

Use these to adjust effect parameters and make various settings.

#### **③** Footswitches

Use these to select patch memories and turn effects on/off.

#### ④ Display

This shows information, including the names of the selected patch memory and its effects along with their parameter values.

#### 5 DI MODEL switch

Use this to select the DI model (The selected model lights.)

#### 6 Bypass switch

This enables/disables the bypass.

#### Left side

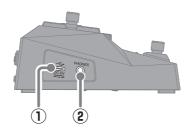

#### 1) USB (Type-C) port

Use this to connect to a computer, smartphone or tablet. This supports operation on USB bus power.

#### 2 PHONES jack

Connect headphones here.

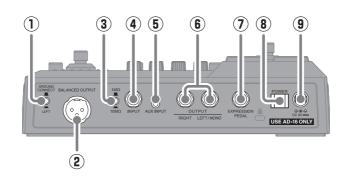

 $\textcircled{1} \quad \textbf{GROUND LIFT switch}$ 

The BALANCED OUTPUT jack can be connected or disconnected from the ground.

- ② **BALANCED OUTPUT jack** Connect this to a PA system.
- ③ Impedance selection switch Set the impedance to suit the connected bass.
- ④ INPUT jack Connect a bass to this.
- (5) AUX INPUT jack Connect a portable music player or similar device here.

6 OUTPUT jacks

Connect a bass amp or monitor speakers here.

- EXPRESSION PEDAL jack
  Connect an expression pedal (ZOOM FP02M) to adjust a pedal effect.
- 8 POWER switch This turns the power on/off.
- ③ DC 9V AC adapter connector Connect the dedicated AC adapter (ZOOM AD-16) here.

### **Other functions**

| USB AUDIO            | Connected to a computer, smartphone or tablet, this can be used as a 2-in/2-out audio |
|----------------------|---------------------------------------------------------------------------------------|
| USB AUDIO            | interface.                                                                            |
| Handy Guitar Lab for | With this dedicated app, smartphones and tablets can be used to manage patch memo-    |
| B2 FOUR              | ries and edit effects.                                                                |

## Troubleshooting

#### The unit will not power on

- $\rightarrow$  Confirm that the POWER switch is on.
- $\rightarrow$  Check the connections.

#### There is no sound or output is very quiet

- $\rightarrow~$  Check the connections.
- $\rightarrow~$  Adjust the levels of the effects.
- $\rightarrow~$  Adjust the output volume.
- $\rightarrow\,$  If an expression pedal is being used to adjust the volume, adjust the pedal position until the volume level is suitable.
- $\rightarrow$  Turn off the tuner.

#### There is a lot of noise

- $\rightarrow\,$  Confirm that nothing is wrong with the instrument cable.
- $\rightarrow~$  Use a genuine AC adapter (ZOOM AD-16).

#### An effect cannot be selected

→ If the effect processing power is being exceeded, "PROCESS OVERFLOW" will appear on the display. When "PROCESS OVERFLOW" appears for an effect, it will be bypassed.

#### Expression pedal does not work well

 $\rightarrow\,$  Check the expression pedal (ZOOM FP02M) connection.

Product names, registered trademarks and company names in this document are the property of their respective companies. All trademarks and registered trademarks in this document are for identification purposes only and are not intended to infringe on the copyrights of their respective owners.

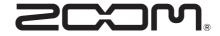

#### **ZOOM CORPORATION** 4-4-3 Kanda-surugadai, Chiyoda-ku, Tokyo 101-0062 Japan zoomcorp.com